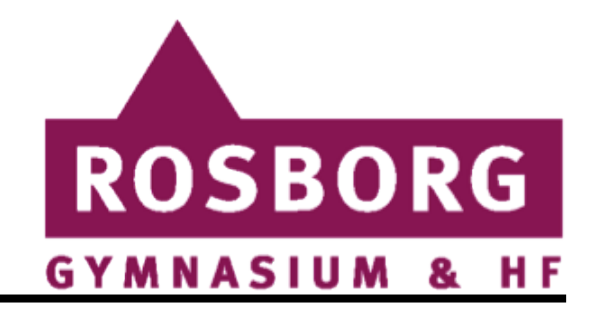

# Sådan printer du

**Gå ind på [Print.rosborg-gym.dk](https://print.rosborg-gym.dk/)**

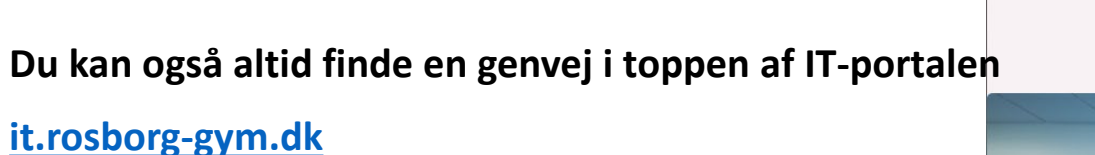

Klik på **Print** i toppen af siden

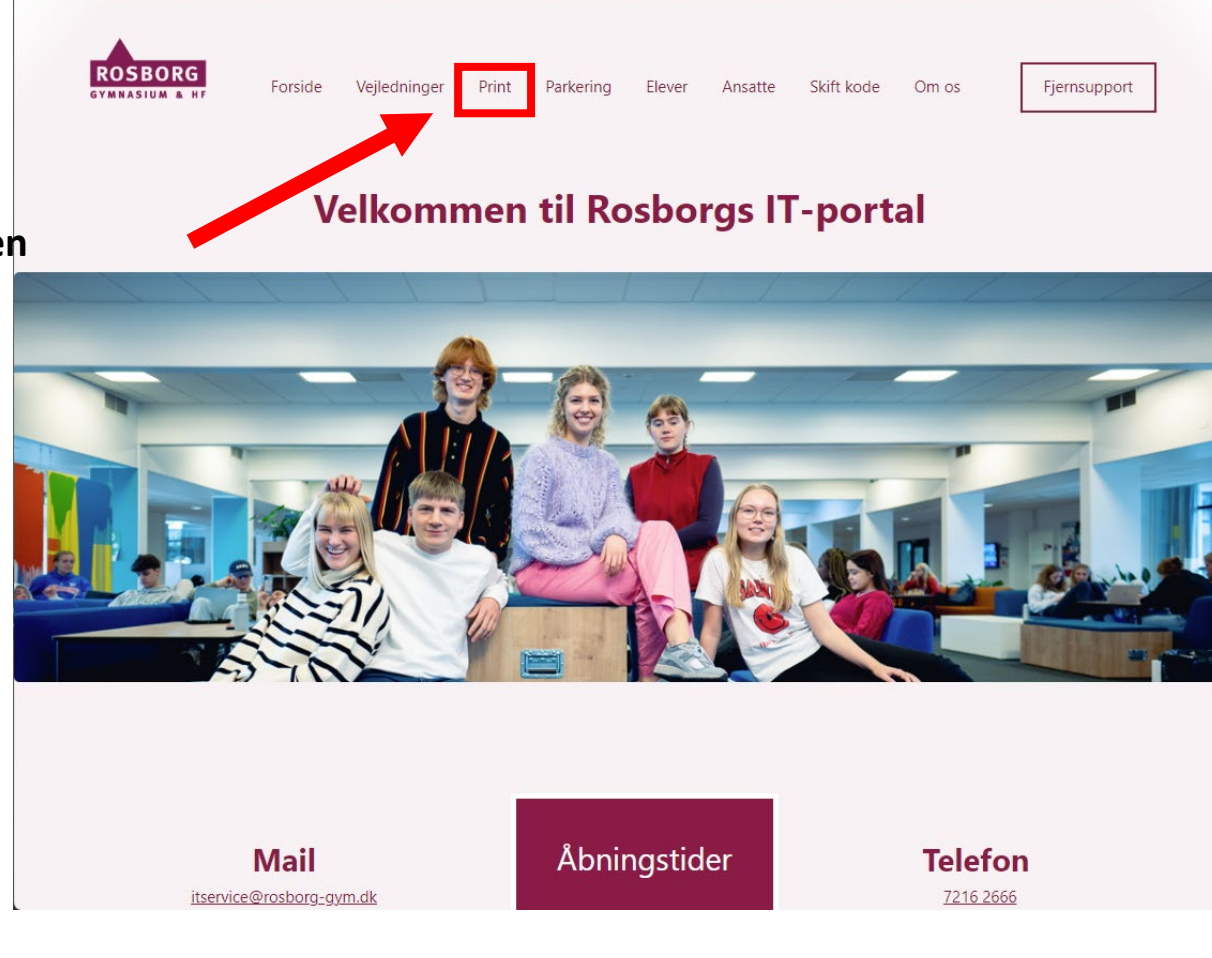

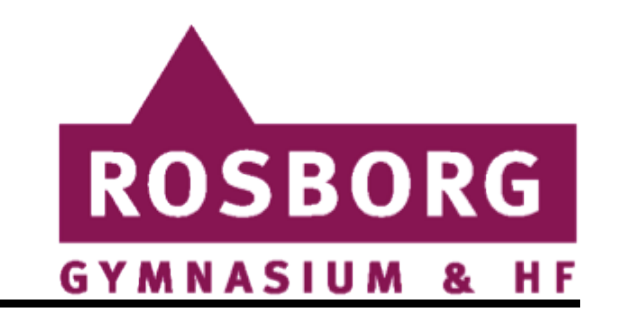

# Print med studiekort

#### • **Log på PaperCut**

Log ind med dit brugernavn samt adgangskode.

Standardkoden når du starter på Rosborg er:

"**rosborggym + de sidste 4 tal i dit person-/CPR-nummer**" f.eks. (**rosborggym1949**)

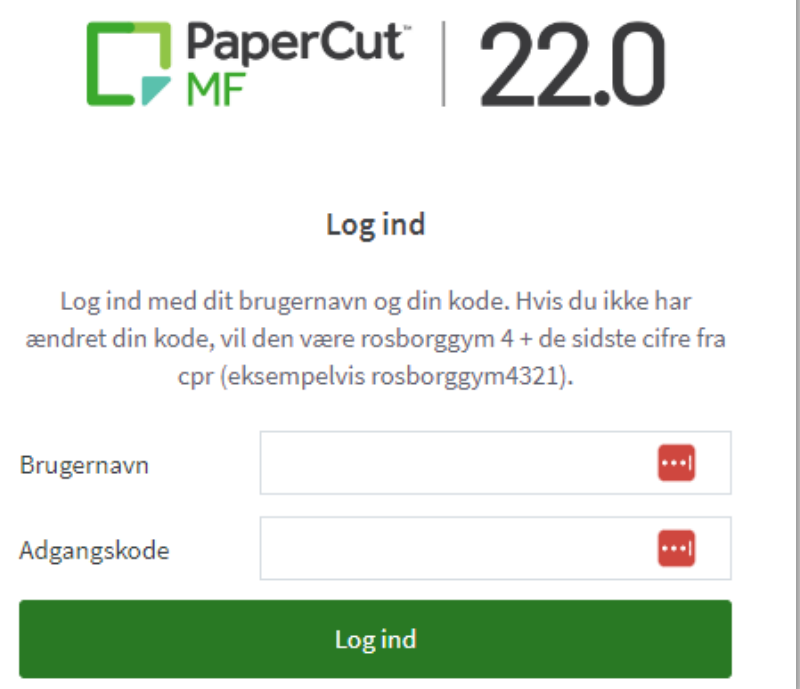

# **ROSBORG GYMNASIUM & HF**

# Print med studiekort

#### • **Web Print**

Gå til fanen "**Web Print**" og klik på "**Send et job**"

• **Print på Farve eller SortHvid**

Vælg hvilken printer som ønskes "Print Sky" for farve eller "Print sky SortHvid" for ingen farve.

Klik derefter på "**2. Vælg printer og konto »** "

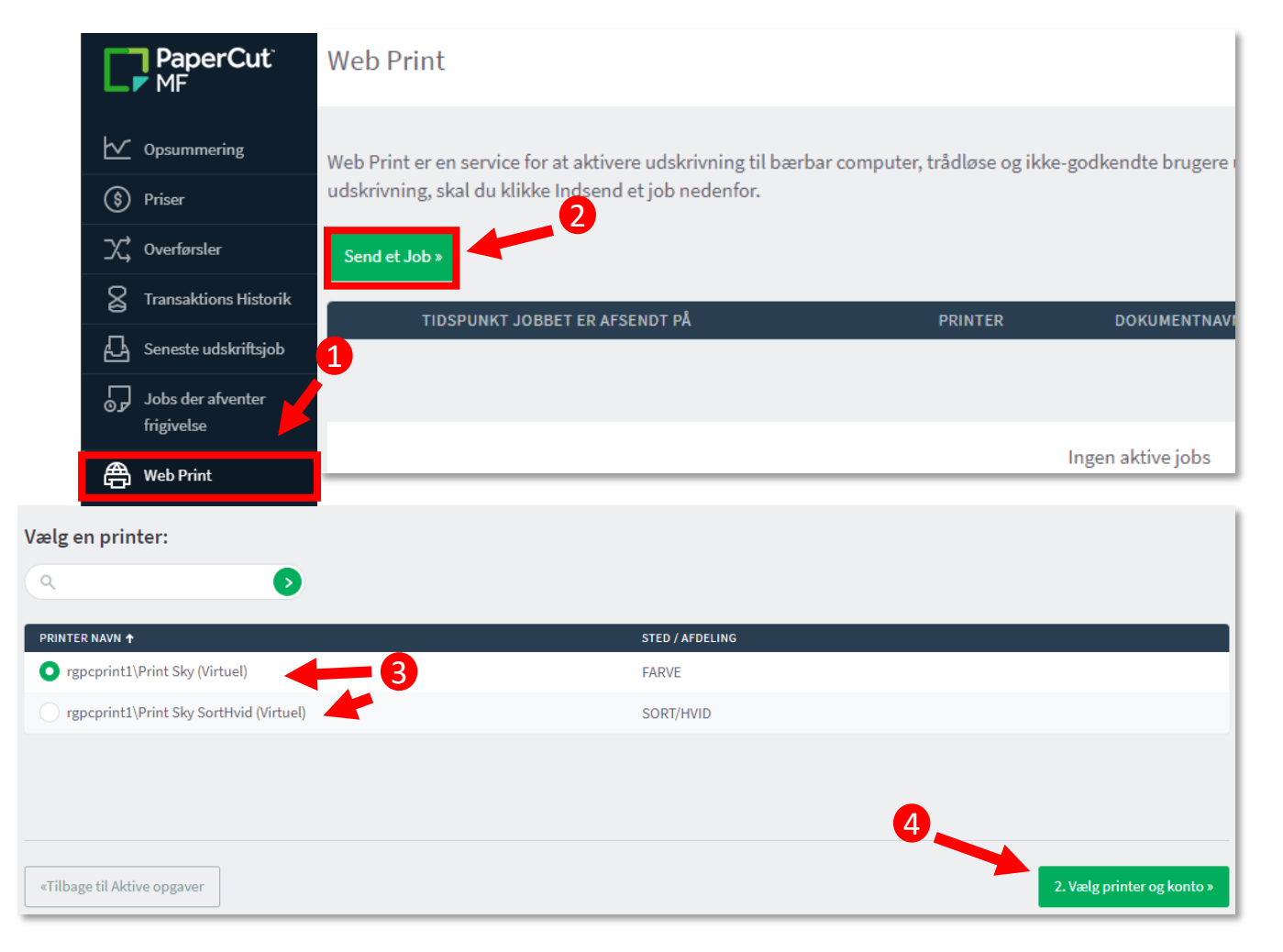

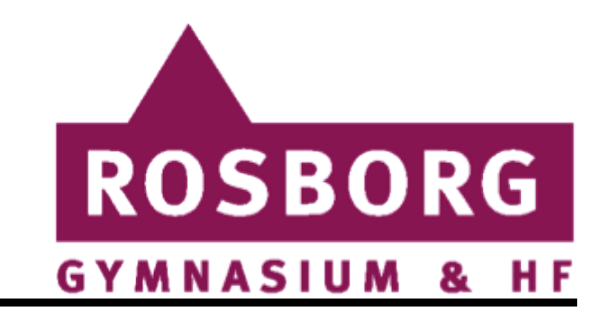

# Print med studiekort

#### **Indstillinger**

Vælg antal kopier og derefter klik på "**3. Upload Dokument »** "

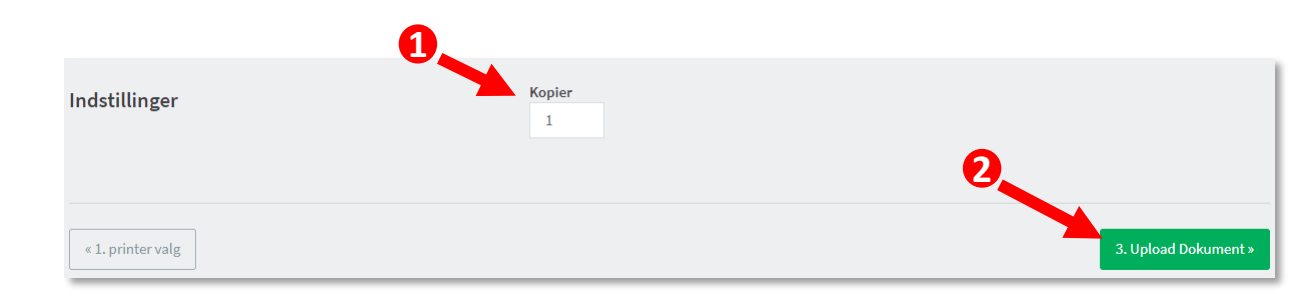

• Klik på "**Upload fra computer**" og derefter find det dokument der ønskes. Derefter klik på "**Upload & Afslut »** "

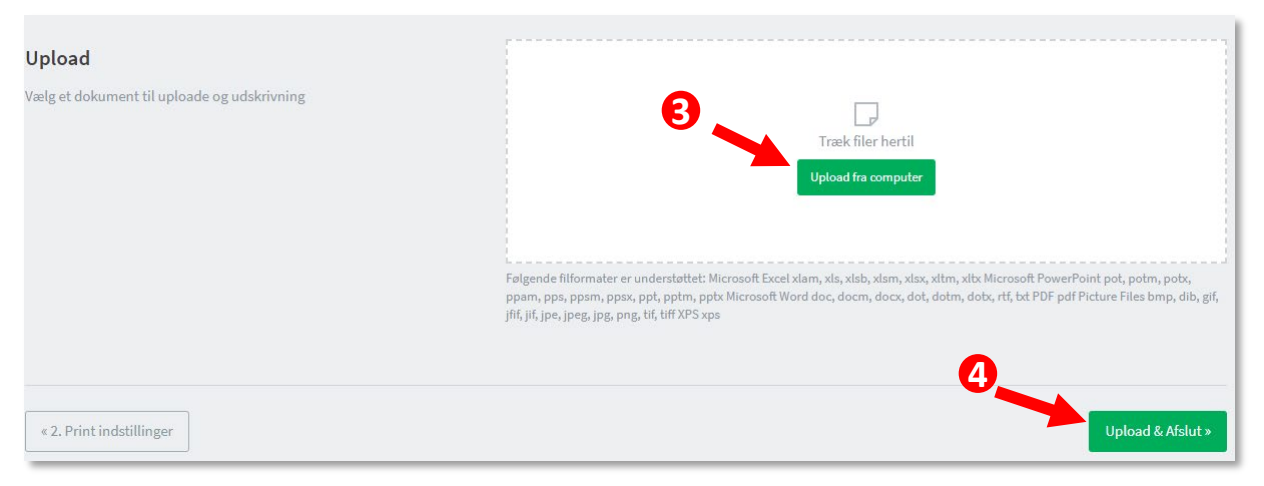

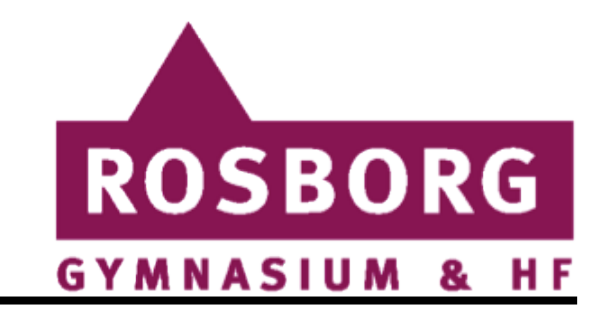

 $\blacktriangle$ 

### Print med studiekort

#### • **Status**

Når jobbet er afsendt vil den først have status "**Sender**" og derefter ændres den til status "**hold i kø**"

(Vær opmærksom på at det kan tage noget tid før den skifter status)

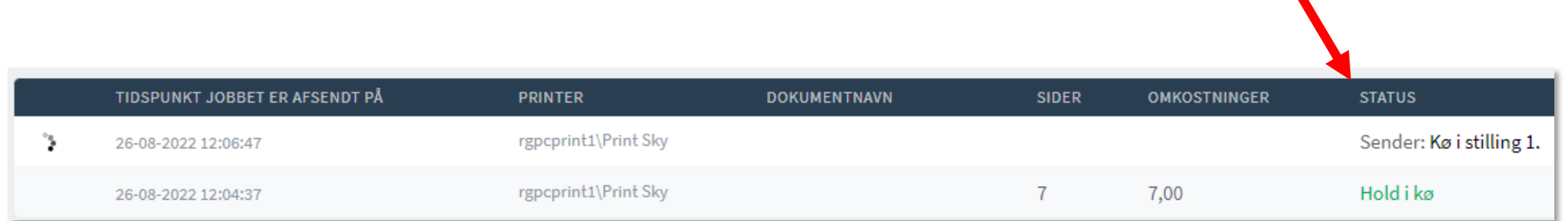

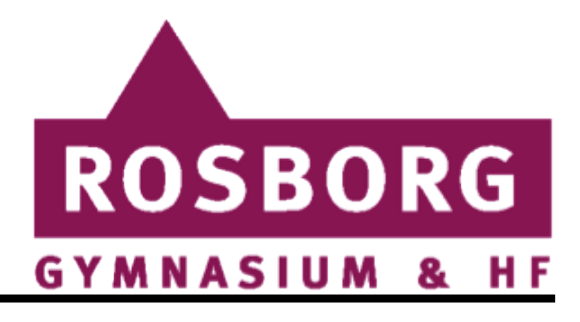

# Sådan printer du

**Sådan aktiveres dit studiekort:**

#### **Når du har fået dit nye studiekort**

skal det tilknyttes dit brugernavn og aktiveres.

**• Læg dit studiekort på printerens kortlæser.**

Der står en printer på gangen i hver blok på Rosborg.

**• Dit studiekort er ikke kendt af systemet.**

Klik derfor på Ja og indtast dit brugernavn og koden som hører til. Dit kort bliver nu tilknyttet dit brugernavn.

**• Når du aktiverer kortet på printeren:**

Hvis du ikke har ændret adgangskoden på den nuværende kode være: **rosborggym + de sidste 4 tal i dit person-/CPR-nummer**" f.eks. (**rosborggym1949**)

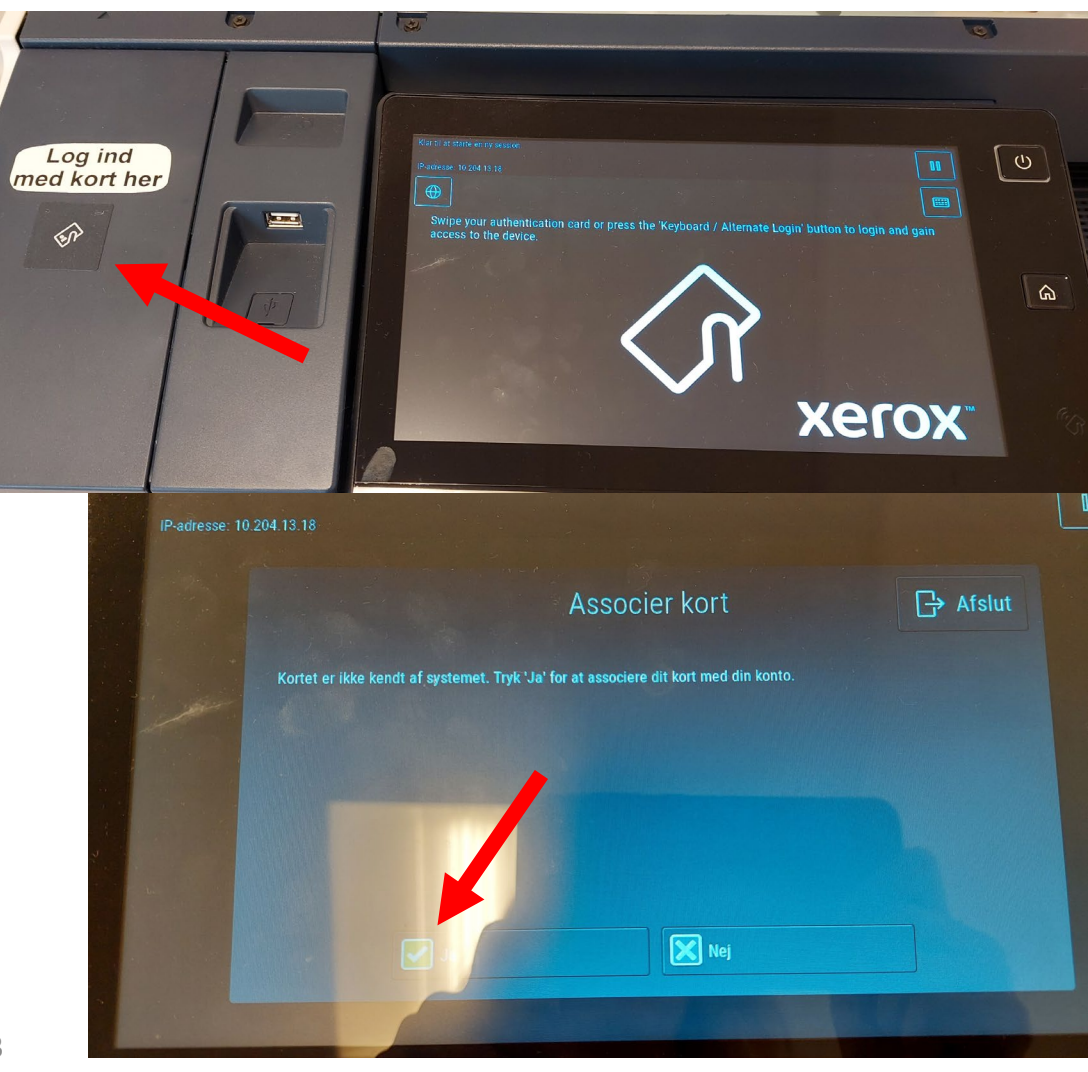

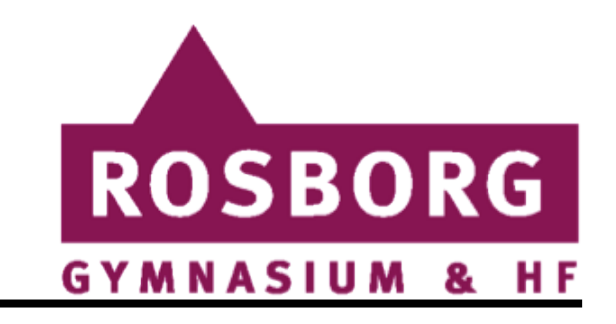

### Print med studiekort

#### **Print dokumentet**

#### • **Studiekort**

Du kan nu gå hen til hvilken som helst kopimaskine og udskrive jobbet. Log på med dit tilknyttede Uni-login

#### • **Vælg dit dokument**

Og derefter udskriv.

#### • **Når du starter på Rosborg**

Får du automatisk et engangsbeløb på 150 kroner. Når de er brugt er det egenbetaling.

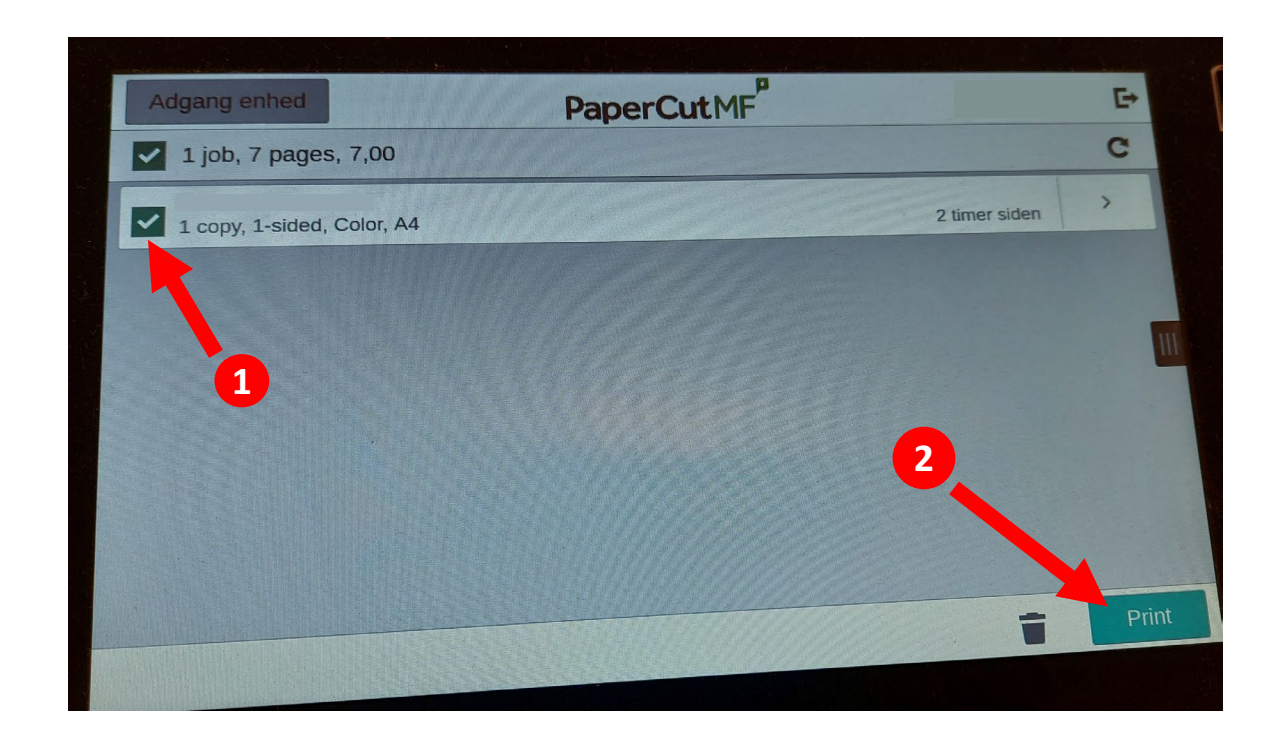